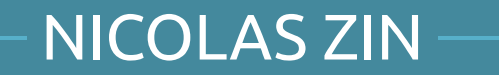

# **OSSEC HOWTO**

# THE QUICK AND DIRTY WAY

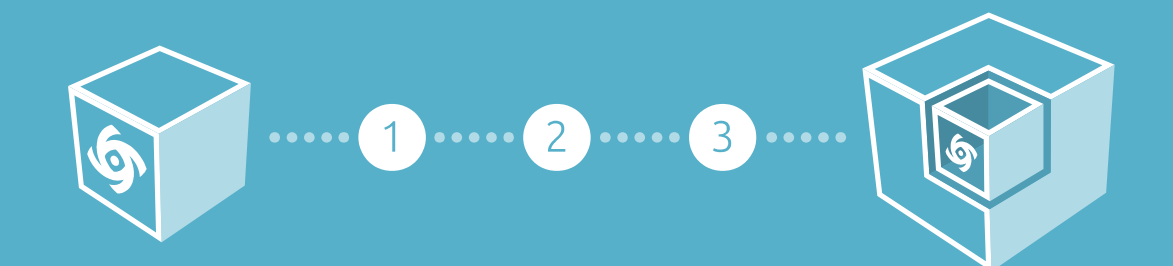

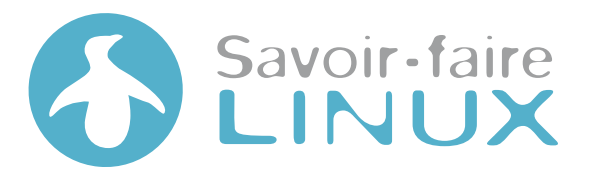

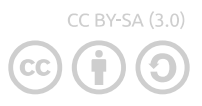

# **TABLE OF CONTENT**

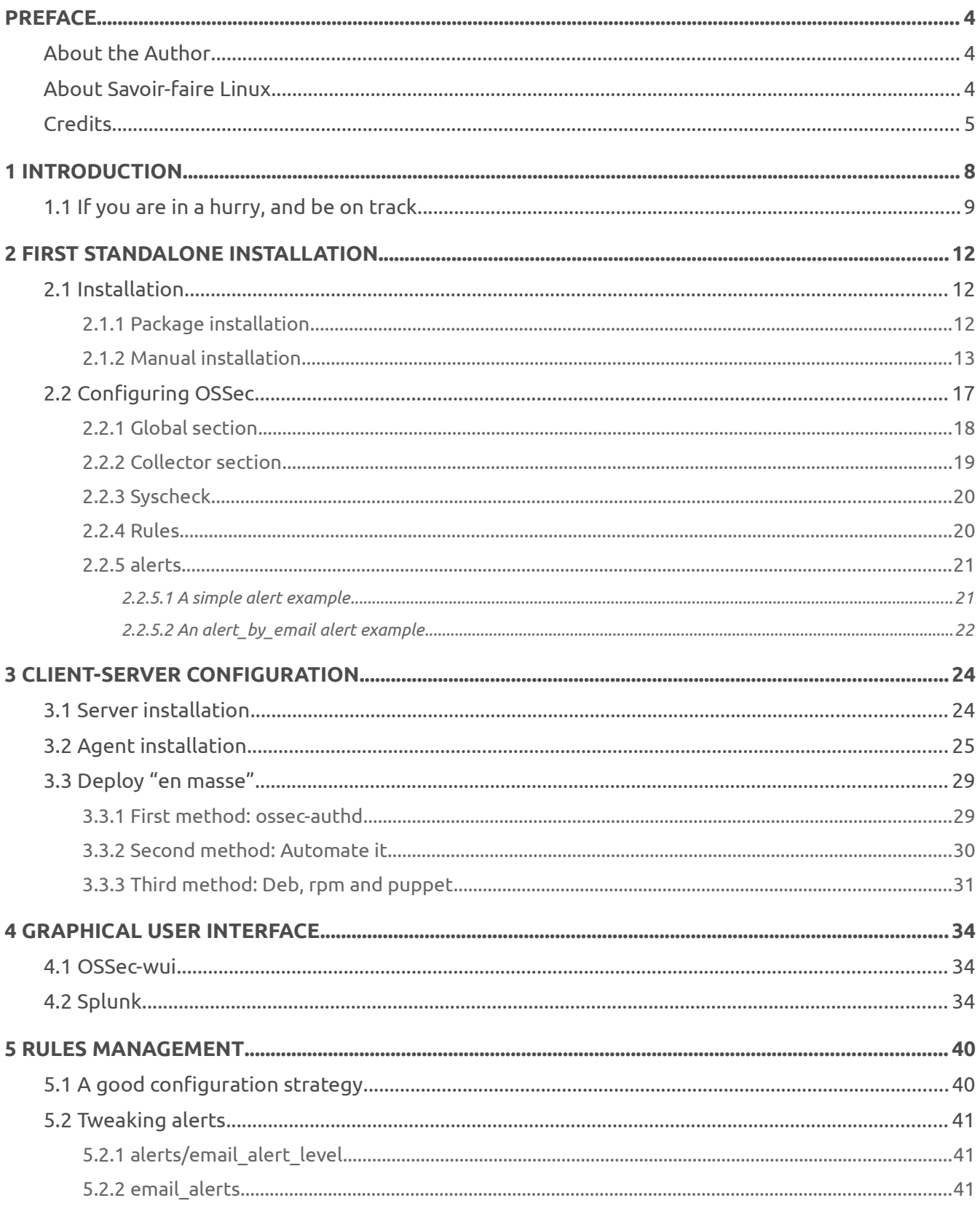

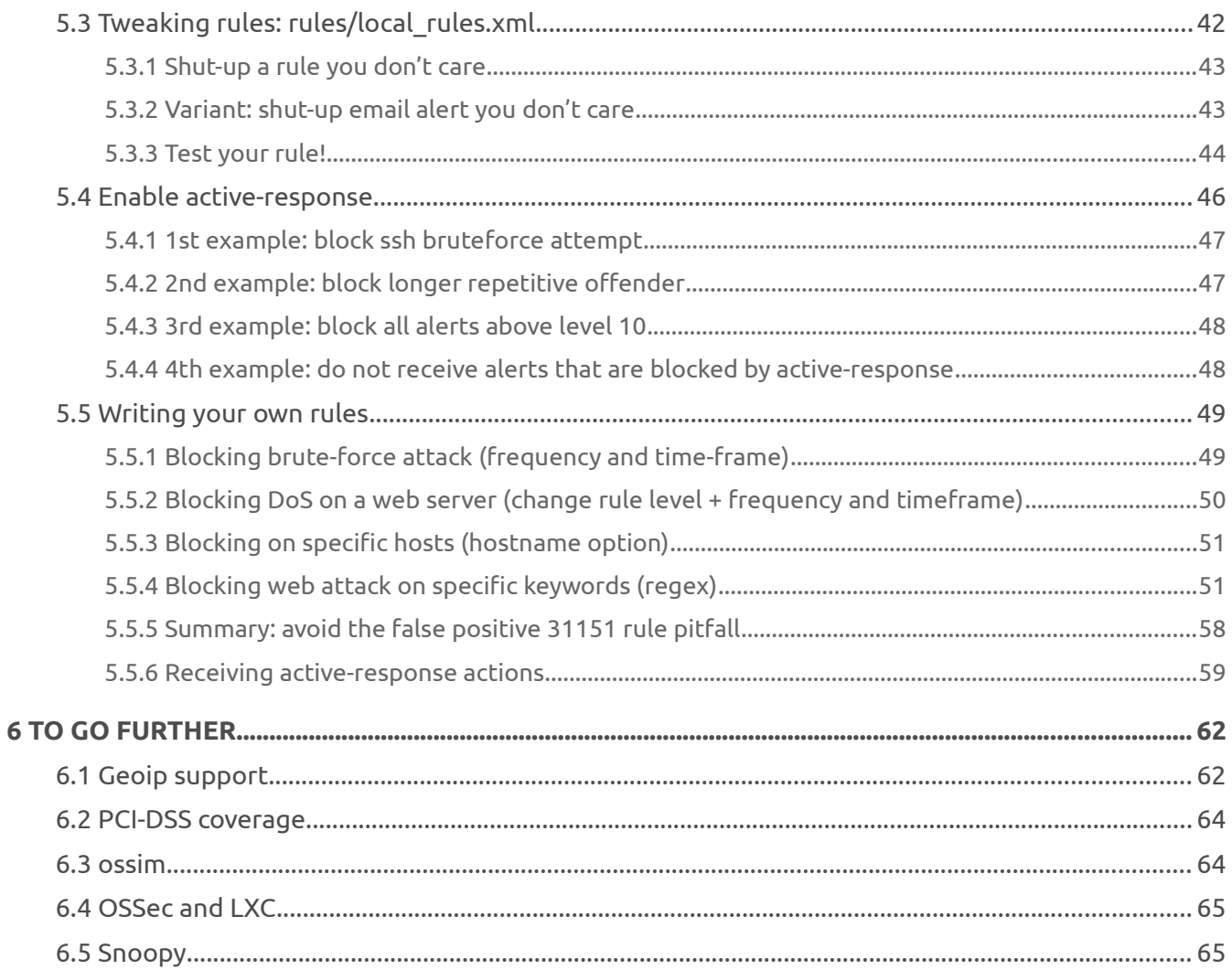

# <span id="page-3-2"></span>PREFACE

# <span id="page-3-1"></span>About the Author **Nicolas Zin**

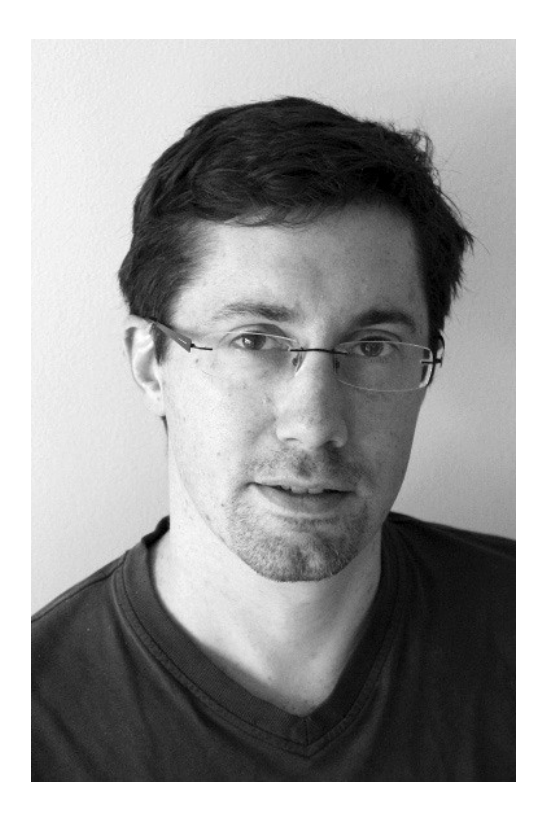

With a degree in computer engineering from EFREI (France, 1999) and an Executive MBA (2009) , **Nicolas Zin** worked for over 14 years in Information Technology as a consultant engineer, IT manager and trainer. In April 2010, he joined **Savoir-faire Linux** in Montreal where he operates as a system architect and a project manager for major mandates of the Infrastructure department .

**Nicolas** is a specialist in databases, computer security and automation of advanced configuration of large parks servers (with Puppet for example). He holds several Redhat certifications (RHCSA, RHCE, RHCI and RHCX) and he courses in project management (PMI) in 2012. In his spare time, he enjoy volleyball and video. He also loves performing at security competitions such as Hackfest and NorthSec where you may often see him.

# <span id="page-3-0"></span>About Savoir-faire Linux

**Savoir-faire Linux** is the leading Free/Open Source Software service supplier in Quebec and Canada. Since 1999, the company has developed a unique expertise and brings it to companies and public organizations to meet the challenges of their ever changing information systems.

With a multidisciplinary team of near 80 consultants, it serves today a customer base of over 500 organizations, including Quebec and Canadian government organizations, major international agencies, industry giants and Quebec SMEs / SMIs. Savoir-faire Linux has its headquarters in Montreal and offices in Quebec and Ottawa.

**ISO 9001 and ISO 14001 certified,** it has a strong presence in the Free Software community. Member of the prestigious "Linux Foundation", **Savoir-faire Linux** provides major contributions to many open source software projects.

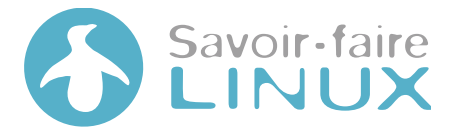

#### **Savoir-faire Linux**

7275, Saint-Urbain, Suite 200 Montreal (Quebec), H2R 2Y5, Canada

#### Tel.: **+1 514 276-5468** – Fax: **+1 514 276-5465**

[http://www.savoirfairelinux.com](http://www.savoirfairelinux.com/) [contact@savoirfairelinux.com](mailto:contact@savoirfairelinux.com)

# <span id="page-4-0"></span>Credits

- Edition: **Savoir-faire Linux**
- Author: **Nicolas Zin** [\(nicolas.zin@savoirfairelinux.com\)](mailto:nicolas.zin@savoirfairelinux.com)
- Cover and layout: **Michaël Veilleux**
- Reference: **SFL-ED01**
- This work is licensed under a: **CC BY-SA (3.0)**

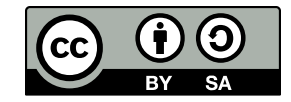

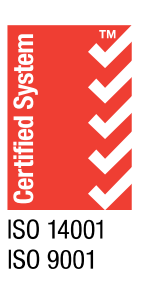

# INTRODUCTION

CHAPTER 1

# <span id="page-7-0"></span>1 INTRODUCTION

15 years ago, I tried to installed an IDS: snort. After 2 days, I gave up: it was painful to install, docs were not as prevalent as now, and most importantly, it didn't come with predefined rules. Before beginning to have something working, I had to spend 2 days, to write regular expression and be lucky to catch something.

# *Days have changed, I guess snort too, but before trying back snort, I found OSSec.*

Initially one of my clients asked me to monitor its infrastructure of more than 60 servers. Basically a centralized syslog server should do the work, but to analyzed so much data, syslog (and my poor eyes) wasn't sufficient. Instead I installed OSSec.

OSSec is called an HIDS: a "Host Intrusion Detection System"; because it is mainly a Log Analyzer but not only. Some key facts about OSSec, it brings:

- log centralization service (a bit like "rsyslog"), but doesn't store logs, just analyze it;
- an analyzer and an alert system (a bit like "logstash");
- an "active-response" mechanism (like "fail2ban");
- a file monitoring system (like "tripwire");
- a small rootkit engine (like "rkhunter");
- in a light product: it is not written in ruby/python or java, but in plain old good C;
- and some potential features, that are beyond this book (OSSec is part of OSSIM: a SIEM, i.e. Security Information and Event Management, used for example to cover PCI-DSS requirements);
- but most important: a lots of rules already written (and some neaty features that respond to real problems) and a very convenient way to extend them!

OSSec is mainly useful for 3 things:

- see what is going on;
- stop brute-force attacks (ftp, web, ssh…);
- cover PCI-compliance requirements related to monitoring.

This how-to book is a quick and dirty guide for OSSec, it is not a reference book. If you need more, the author of OSSec (Daniel Sid) wrote a book in 2008 named "OSSec Host-Based Intrusion Detection Guide".

# 1.1 If you are in a hurry, and be on track

- <span id="page-8-0"></span>• Check how to deploy en masse your ossec infrastructure [\(chapter 3\)](#page-22-0) and don't forget to open UDP port 1514 if you are using a client/server infrastructure;
- Install the graphical user interface [\(chapter 4\)](#page-32-0);
- Review the good configuration strategy [\(chapter 5\)](#page-38-0);
- Cherry pick in chapter 5 to tweak your rules, setup active-response for alerts>10, and when happy, raise your alert level to 12.

# *Happy hacking!*

# FIRST STANDALONE INSTALLATION

CHAPTER 2

# <span id="page-11-2"></span>2 FIRST STANDALONE INSTALLATION

The best way to understand a product is to use it, so basically in this chapter I will:

- install a OSSec standalone server;
- let OSSec send me alerts;
- <span id="page-11-1"></span>• tweaks it to reduce "false positives".

# 2.1 Installation

### <span id="page-11-0"></span>2.1.1 Package installation

For Windows, you can find on OSSec website installation software.

For Unix, and particularly Linux, you will not find OSSec package in standard distribution (at least Debian/Ubuntu and Redhat/CentOS), but you can find it in third party repo:

• for Redhat/Centos, check Atomic repo:<http://www.atomicorp.com/channels/atomic/>

```
# wget -q -O - https://www.atomicorp.com/installers/atomic |sh
# yum install ossec-hids ossec-hids-server (or ossec-hids-client for the agent)
```
• for Debian/Ubuntu, check my ppa repo:<https://launchpad.net/~nicolas-zin/+archive/ossec-ubuntu>

```
# apt-get install python-software-properties
# add-apt-repository ppa:nicolas-zin/ossec-ubuntu
# apt-get update
# apt-get install ossec-hids-local
```
For a standalone installation, use the "local" version. More on automatic methods in the chapter "Deploy en masse".

## <span id="page-12-0"></span>2.1.2 Manual installation

On Unix, if you want to ensure to have the latest OSSec or do not want to trust third party package maintainer, grab the last version of OSSec at www.ossec.net, (at the time of writing it is ossec-hids-2.7.1), and install it.

Before installing it, 3 specifics details to know:

- it is not a "./configure; make; make install", rather we have to launch "install.sh";  $\bullet$  .
- it will install everything in /var/ossec (nothing in /usr/local, no log in /var/log,...) except  $\bullet$  . creation of 3 users (ossec, ossecm and ossecr) and put an init script. It is done on purpose for security reason (non privileges executable chroot into /var/ossec), but it helps for easy removal/update;
- You will need of course development tools:
	- on debian it is "apt-get install build-essential libssl-dev";  $\bullet$  .
	- on Redhatitis "yum groupinstall 'Development Tools'", and "yum install openssl-devel".

Let's begin:

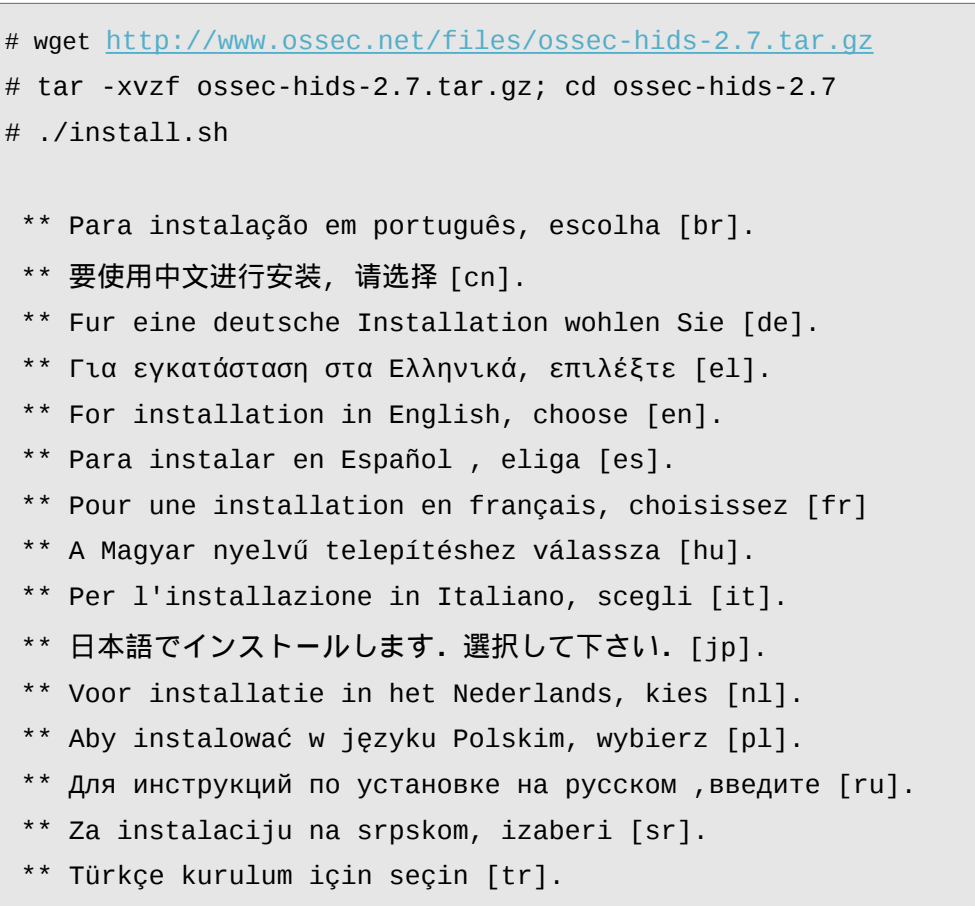

```
 (en/br/cn/de/el/es/fr/hu/it/jp/nl/pl/ru/sr/tr) [en]: en
OSSec HIDS v2.7 Installation Script - http://www.ossec.net
 You are about to start the installation process of the OSSec HIDS.
 You must have a C compiler pre-installed in your system.
  If you have any questions or comments, please send an e-mail
  to dcid@ossec.net (or daniel.cid@gmail.com).
  - System: Linux TheShell 3.7-trunk-amd64
  - User: root
  - Host: TheShell
  -- Press ENTER to continue or Ctrl-C to abort. --
1- What kind of installation do you want (server, agent, local, hybrid or help)?
Local
  - Local installation chosen.
2- Setting up the installation environment.
  - Choose where to install the OSSec HIDS [/var/ossec]: /var/ossec
  - Installation will be made at /var/ossec .
3- Configuring the OSSec HIDS.
 3.1- Do you want e-mail notification? (y/n) [y]: 
  - What's your e-mail address? nicolas.zin@gmail.com
  - What's your SMTP server ip/host? localhost
3.2- Do you want to run the integrity check daemon? (y/n) [y]: y
  - Running syscheck (integrity check daemon).
 3.3- Do you want to run the rootkit detection engine? (y/n) [y]: y
  - Running rootcheck (rootkit detection).
  3.4- Active response allows you to execute a specific command based on the 
events received. For example, you can block an IP address or disable access for 
a specific user.
```
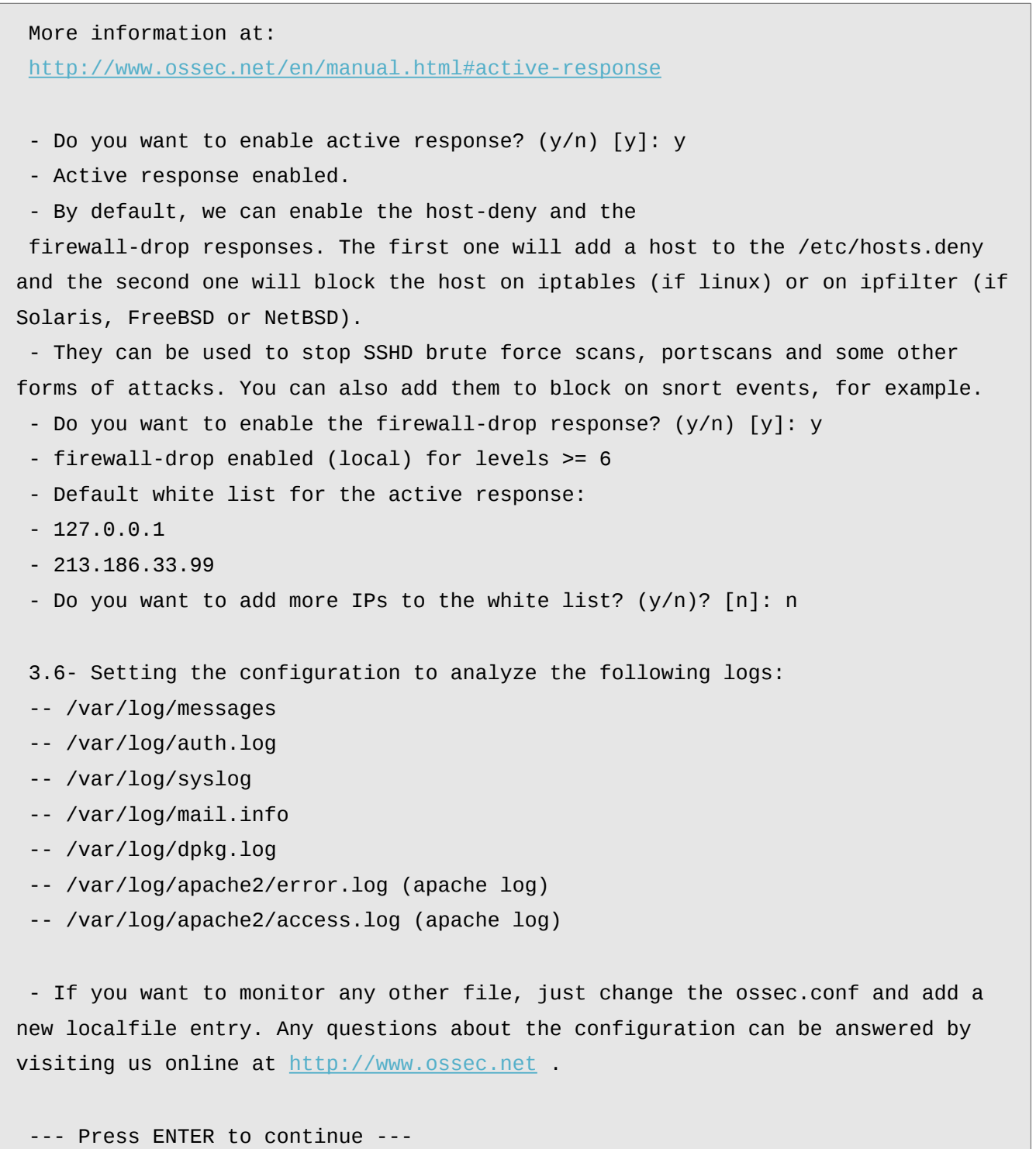

And *voilà,* it compiles and installs OSSec in /var/ossec directory (you will have a summary of what has been done at the end).

*Maybe for you first install, you would not want to install "active-response", i.e. just have email alert.* 

Now, you just have to start it (else use /var/ossec/bin/ossec-control):

#### # /etc/init.d/ossec start

You can monitor it by having a look at /var/ossec/logs/ossec.log. And you will quickly receive some alerts. You can check also that OSSec process are running:

# ps ax | grep ossec 4932 ? S 0:00 /var/ossec/bin/ossec-maild 4937 ? S 0:00 /var/ossec/bin/ossec-execd 4941 ? S 0:00 /var/ossec/bin/ossec-analysisd 4947 ? S 0:00 /var/ossec/bin/ossec-logcollector 4949 ? S 0:00 /var/ossec/bin/ossec-syscheckd 4953 ? S 0:00 /var/ossec/bin/ossec-monitord 5123 pts/1 S+ 0:00 grep --color=auto ossec

# <span id="page-16-0"></span>2.2 Configuring OSSec

So we just left everything by default and we started it. Now, we would like to know what is going on and tweak it.

First, a look at the /var/ossec directory. It is composed of several subdir; most important sub-directories for the moment are: etc, logs and rules.

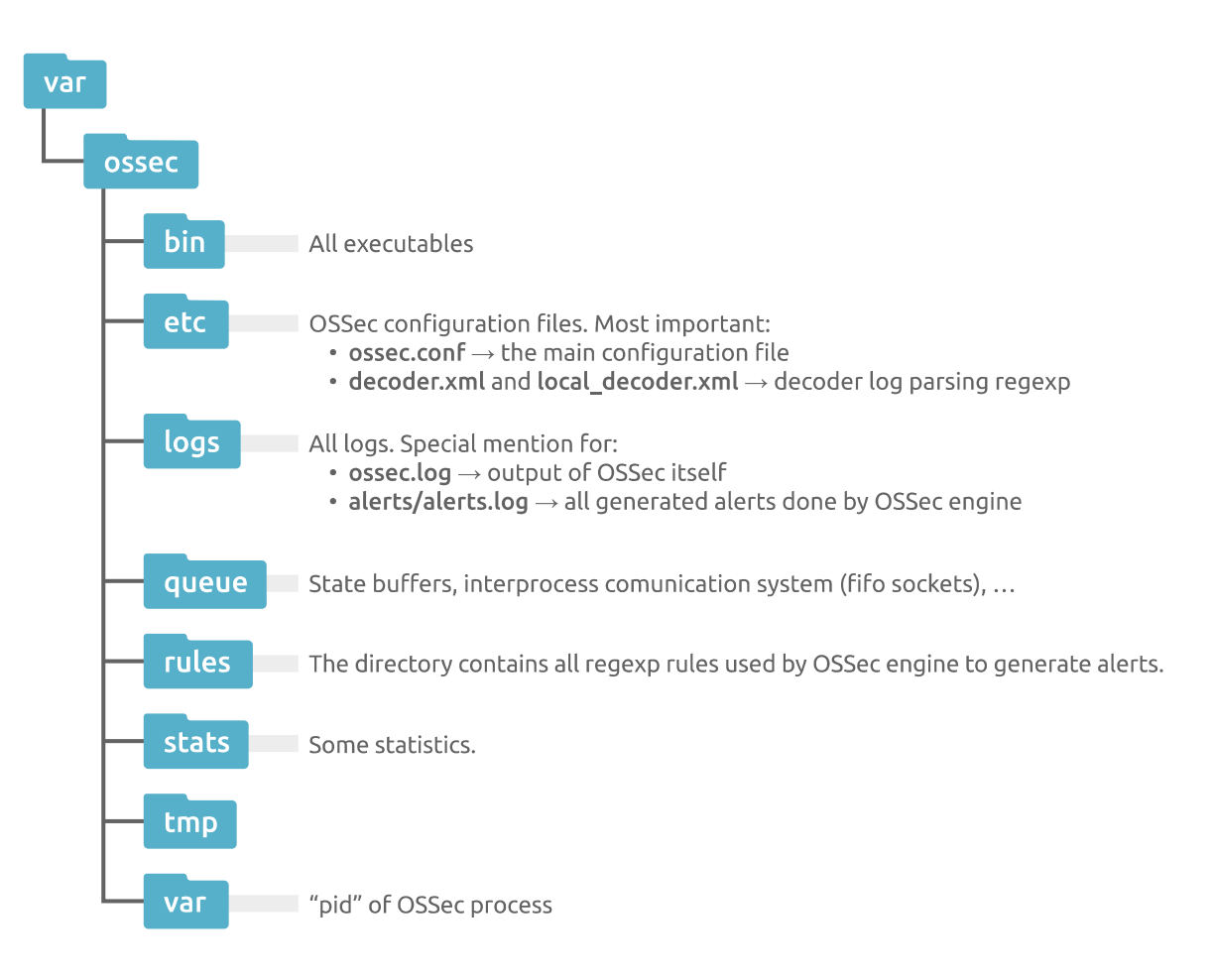

What we are interested for now is in etc/ossec.conf, it is the central configuration file used by all executable, that will act on this work-flow:

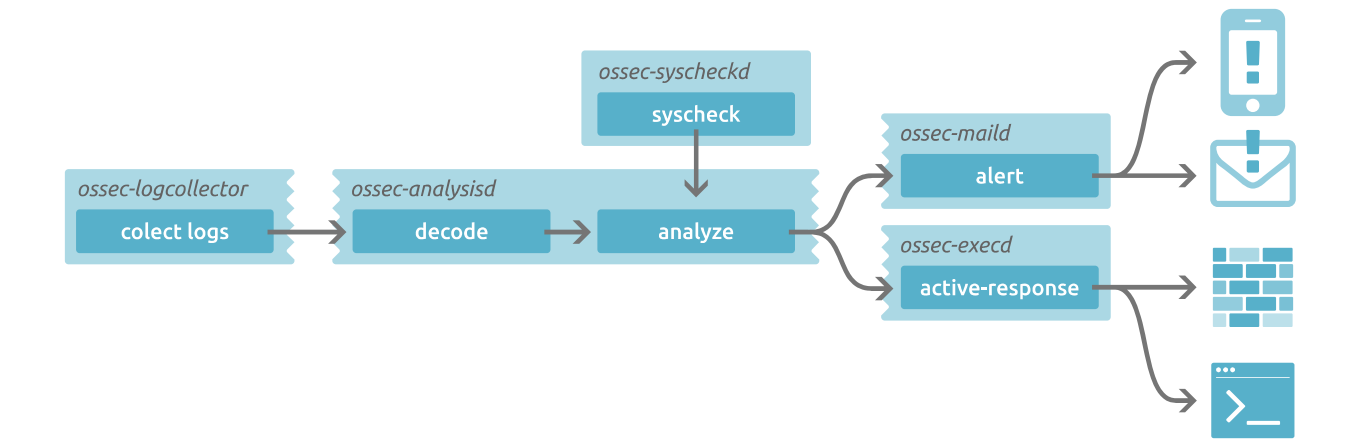

The etc/ossec.conf has 6 sections:

- global (global);
- rules (rules);
- syscheck (syscheck/rootcheck);
- alerts (alert);
- active-response (command/active-response);
- <span id="page-17-0"></span>• collector (localfile).

## 2.2.1 Global section

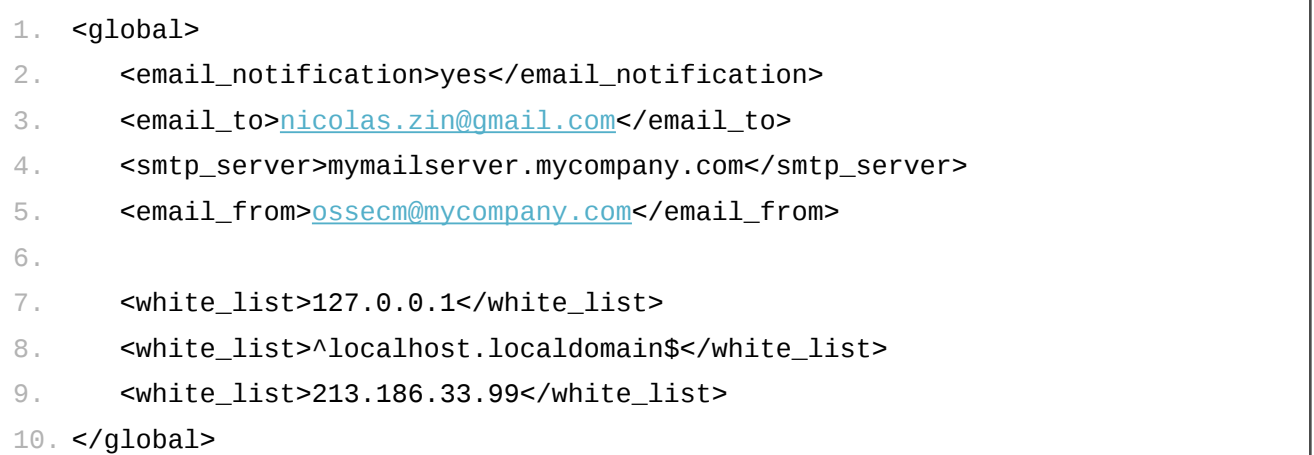

Here you find general information we set: where to send notification and which SMTP server. Change it if you don't receive alert, or want to white-list some host/ip.

*In your* ossec.conf *file you get, maybe you will find 2* <global> *sections: one for the global info, and a bit later on, one for the whitelist. OSSec aggregates them of course when it parses the config file.*

# <span id="page-18-0"></span>2.2.2 Collector section

```
1. <localfile>
2. <log_format>syslog</log_format>
3. <location>/var/log/dpkg.log</location>
4. </localfile>
5.
6. <localfile>
7. <log_format>apache</log_format>
8. <location>/var/log/nginx/access.log</location>
9. </localfile>
10.
11. […]
```
At the end of the ossec.conf file, you will find a list of all files monitored by OSSec.

You will certainly add other files you want to monitor.

You can even add regular expressions. For example if you have split your apache log per virtual-host:

```
1. <localfile>
```

```
2. <log_format>apache</log_format>
```
- 3. <location>/var/log/apache/\*\_error.log</location>
- 4. </localfile>

### <span id="page-19-1"></span>2.2.3 Syscheck

```
1. <syscheck>
2. <frequency>79200</frequency>
3.
4. \leq -- Directories to check (perform all possible verifications) \rightarrow5. <directories check_all="yes">/etc,/usr/bin,/usr/sbin</directories>
6. […]
7.
8. \leq -- Files/directories to ignore -->
9. <ignore>/etc/mtab</ignore>
10. […]
11. </syscheck>
12.
13. <rootcheck>
14. […]
15. </rootcheck>
```
You will certainly get quickly alert message from legitimates files that you want to ignore, like "/dev/blkid" (that changed each time a block device changed, for example when you add a USB stick). Just put it in the ignore section whatever seems inappropriate.

## <span id="page-19-0"></span>2.2.4 Rules

You don't need to touch to that (yet), it just specify rules files to load.

Normally, when you will need to write your own rules, you will edit the "local\_rules.xml".

```
1. <rules>
2. <include>rules_config.xml</include>
```

```
3. […]
```

```
4. <include>local_rules.xml</include>
```
5. </rules>

You can begin to have a look to files in rules/ directory if you are curious.

## <span id="page-20-1"></span>2.2.5 alerts

- 1. <alerts>
- 2. <log\_alert\_level>1</log\_alert\_level>
- 3. <email\_alert\_level>6</email\_alert\_level>
- 4. </alerts>

3

log\_alert\_level*: level at which alert is stored (in log/alerts/alerts.log)* email\_alert\_level*: level at which alert are sent by email* 

By default, alerts are sent by email to the email provided in the "global" section. Alerts have level from 0 (useless) to 16 (critical). Each rule is configured with an alert level. And when a rule is fired, depending on its level, it is sent (or not) by email.

An alert level of 6 is a good one. If you receive too much alerts you can raise this level, but IMHO the best way is not to raise this level yet, but shutoff rules you don't want, and afterwards raise it.

*even with a level of 7, you will received some alerts that are below this threshold. Indeed some rules are marked to be sent whatever the level is (search for* "alert\_by\_email" *in the rules files).*

#### <span id="page-20-0"></span>**2.2.5.1 A simple alert example**

In rules/pam\_rules.xml, you can find:

```
1. <rule id="5555" level="3">
```

```
2. <match>: password changed for</match>
```
- 3. <description>User changed password.</description>
- 4. </rule>

#### What it means:

- if in a log line we find ": password changed for";
- then we will fire an alert of level 3;
- with rule id "5555" stating "User changed password."

Of course you will not see it, because your current global alert level is 7. If you want to see it:

- either you change your global alert level;
- change the level of the rule directly in rules/pam\_rules. xml (and relaunch ossec);
- <span id="page-21-0"></span>• or add in the ossec.conf file a specific alert filter.

#### **2.2.5.2 An alert\_by\_email alert example**

In rules/ossec\_rules.xml, you will find:

- 1. <rule id="501" level="3">
- 2. <if\_sid>500</if\_sid>
- 3. <if\_fts />
- 4. <options>alert\_by\_email</options>
- 5. <match>Agent started</match>
- 6. <description>New ossec agent connected.</description>
- 7. </rule>

There are 2 tags here which I want to put emphasis on:

- <if\_fts />, means "if first time seen": this rule will generate an alert the first time OSSec see it. It can be useful for example to track ssh login from user not expected to connect via ssh (apache for example);
- <options>alert\_by\_email</options>: it means, "whatever the global level selected, send it by email".

# <span id="page-22-0"></span>CLIENT-SERVER **CONFIGURATION**

CHAPTER 3

# <span id="page-23-1"></span>3 CLIENT-SERVER CONFIGURATION

OSSec is really powerful when you begin to install it on a whole infrastructure. It behave as a classical client/server software, on a OSSec specific protocol on UDP port 1514:

- agents are "passive", they do not run rules, they send logs to the server, and receive active-response instructions from the server;
- the server gathers everything and triggers rules, alerts and active-response.

By the way, Active Response can be configured to act:

- on the agent where the source alert comes from;
- on the server itself (if you need to feed a database, or trigger an external action);
- on all agents (if you have a web-server farms, you want to stop people attacking you on all web-servers).

# <span id="page-23-0"></span>3.1 Server installation

Follow the same steps than for a local installation, except you specify server instead of local. (it will ask for "remote syslog enabled", say "y" if you intend to receive syslog from devices where you cannot install OSSec agents: routers for example)

Open ports to let udp communication on UDP port 1514:

```
iptables -I INPUT 7 -p udp --dport 1514 -s mysubnet/24 -j ACCEPT
iptables -I OUTPUT 7 -p udp --sport 1514 -d mysubnet/24 -j ACCEPT
```
#### <span id="page-24-0"></span>Agent installation  $3.2$

First compile and install OSSec following the same steps than for a local installation, except you specify "agent" instead.

The instructions are on http://www.ossec.net/doc/manual/agent/agent-management.html:

#### A) On the server: add the agent to the server "database"

In fact in /var/ossec/etc/clients.keys.

```
# /var/ossec/bin/manage_agents
* OSSec HIDS v2.5-SNP-100809 Agent manager. *
* The following options are available: *
(A)dd an agent (A).
  (E)xtract key for an agent (E).
  (L)ist already added agents (L).
  (R)emove an agent (R).
  (Q)uit.
Choose your action: A, E, L, R or Q: a
Adding a new agent (use '\q' to return to the main menu).
Please provide the following:
  * A name for the new agent: agent1
  * The IP Address of the new agent: 192.168.2.0/24
  * An ID for the new agent [001]:
```
About the IP: it specifies the IP where the agent come from. You can type its IP, a CIDR range, or "any", and give an unig ID.

#### B) On the server: Now extracts its key:

```
Choose your action: A, E, L, R or Q: e
Available agents:
 ID: 001, Name: agent1, IP: 192.168.2.0/24
Provide the ID of the agent to extract the key (or '\q' to quit): 001Agent key information for '001' is:
MDAyIGFnZW50MSAxOTIuMTY4LjIuMC8yNCBlNmY3N2RiMTdmMTJjZGRmZjg5YzA4ZDk5MmQ4NDE4MjYw
MiJkN2ZkMzNkYzZiOWE5NWY4MzU5YWRlY2JkY2Rm
** Press ENTER to return to the main menu.
```

```
Choose your action: A, E, L, R or Q: q
```
#### | C) On the agent: grab the key and go back to the agent.

On the agent run /var/ossec/bin/manage\_agents, and type "i":

```
# /var/ossec/bin/manage_agents
* OSSec HIDS v2.5-SNP-100809 Agent manager. *
* The following options are available: *
(I)mport key from the server (I).
(Q)uit.
Choose your action: I or Q: i
Paste it here (or '\q' to quit): [key extracted via manage_agents on the server]
Agent information:
ID:001
Name: agent1
IP Address: 192.168.2.0/24
Confirm adding it? (y/n): yAdded.
** Press ENTER to return to the main menu.
Choose your action: I or Q: q
```
#### **D) On the agent: restart the agent**

# /var/ossec/bin/ossec-control restart

If you have some errors like:

```
root@ossecclient:~/ossec-hids-2.7# /var/ossec/bin/ossec-control restart
ossec-logcollector not running ..
ossec-syscheckd not running ..
ossec-agentd not running ..
ossec-execd not running ..
OSSec HIDS v2.7 Stopped
Starting OSSec HIDS v2.7 (by Trend Micro Inc.)…
Started ossec-execd…
2013/09/29 11:57:30 ossec-config(1230): ERROR: Invalid element in the 
configuration: 'client'.
2013/09/29 11:57:30 ossec-config(1202): ERROR: Configuration error at 
'/var/ossec/etc/ossec.conf'. Exiting.
2013/09/29 11:57:30 ossec-agentd(1215): ERROR: No client configured. Exiting.
```
Check that in the /var/ossec/etc/ossec.conf, you have at least specified where is the server to connect to (see [http://www.ossec.net/doc/syntax/head\\_ossec\\_config.client.html](http://www.ossec.net/doc/syntax/head_ossec_config.client.html) for more options):

```
1. <ossec_config>
```

```
2. <client>
```

```
3. <server-ip>184.200.172.16</server-ip>
```
- 4. </client>
- 5. <ossec\_config>

#### **E) On the server: check that the agent manage to connect to the server.**

On the server run "/var/ossec/bin/list\_agents -c". You should see your new agent:

```
# /var/ossec/bin/list_agents -c
agent1-12.15.18.133 is active.
[…]
```
#### **F) If it doesn't work**

- Have you opened UDP port 1514 on the agent ?
- Check the log on the agent and on the server.

*Because you want to control everything from your OSSec server, note that you can define from the OSSec server, specific configuration per agent, especially log file or syscheck integrity files to monitor. Have a look to* <agent\_config> *in OSSec documentation*

# <span id="page-28-1"></span>3.3 Deploy "en masse"

If you have a lot of agents to deploy, there are ways to do it quicker. The trick is the client keys (/var/ossec/etc/client.keys). It i used to encrypt communication between client and server. and they have to be the same.

# <span id="page-28-0"></span>3.3.1 First method: ossec-authd

OSSec 2.7 comes with a new feature: ossec-authd [\(http://www.ossec.net/doc/programs/ossec-authd.html\)](http://www.ossec.net/doc/programs/ossec-authd.html):

- it is a daemon you run on the server when you deploy your agent;
- it will populate your agents key;
- when you have finished to deploy, you stop it.

#### **A) Create ssl keys**

```
# openssl genrsa -out /var/ossec/etc/sslmanager.key 2048
# openssl req -new -x509 -key /var/ossec/etc/sslmanager.key -out 
/var/ossec/etc/sslmanager.cert
```
You are about to be asked to enter information that will be incorporated into your certificate request. What you are about to enter is what is called a Distinguished Name or a DN. There are quite a few fields but you can leave some blank.

For some fields there will be a default value, If you enter '.', the field will be left blank.

Country Name (2 letter code) [AU]:CA State or Province Name (full name) [Some-State]:Quebec Locality Name (eg, city) []:Montreal Organization Name (eg, company) [Internet Widgits Pty Ltd]:My Company Organizational Unit Name (eg, section) []:IT Common Name (e.g. server FQDN or YOUR name) []:mycompany.com

**Email Address []:**[nicolas.zin@gmail.com](mailto:nicolas.zin@gmail.com)

#### **B) Open port on firewall**

By default ossec-auth will listen on port 1515 (you can change that with "-p" argument) .

iptables -I INPUT 7 -p tcp -m tcp --dport 1515 -s mysubnet/24 -j ACCEPT

#### **C) run ossec-auth**

# /var/ossec/bin/ossec-authd

#### **D) agent-auth on agents**

# /var/ossec/bin/agent-auth -m <ip of ossec server> -A <agent name>

## <span id="page-29-0"></span>3.3.2 Second method: Automate it

If you have a look to /var/ossec/etc/client.keys, you will see the format is quite simple:

<agent id> <agent name> <ip range> <cipher>

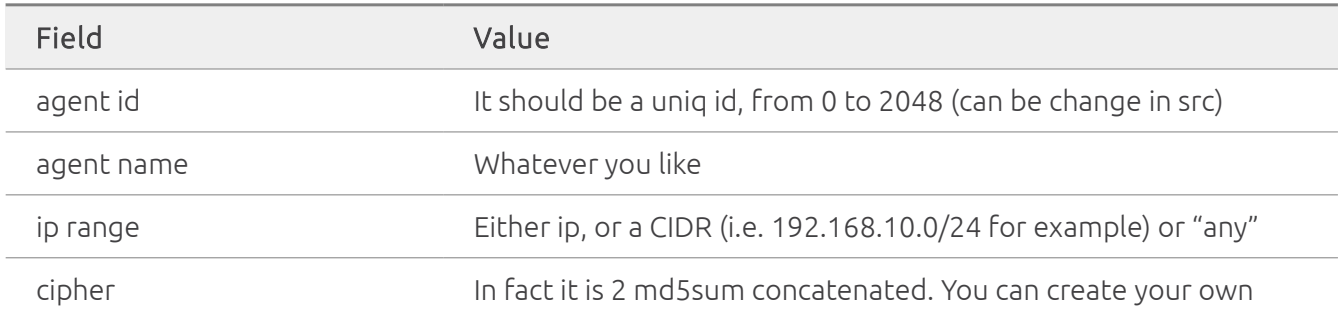

So if you want to deploy on scale, you can script it, and put whatever cipher you want. The alone problem its to have unique id.

This is great, but you still need to compile agents on all servers: in default Linux distribution there are no official packages. You can certainly automate having a script that:

- copy /var/ossec
- create the correct users (ossec, ossecm, ossecr)
- <span id="page-30-0"></span>• copy /etc/ossec-init.conf and /etc/init.d/ossec

## 3.3.3 Third method: Deb, rpm and puppet

Personally, I tend to use configuration management tools to administer large infrastructure. I try to automate things as far as possible.

To deploy OSSec I:

- wrote deb package, you can find on launchpad: [https://launchpad.net/~nicolas-zin/](https://launchpad.net/~nicolas-zin/+archive/ossec-ubuntu) [+archive/ossec-ubuntu.](https://launchpad.net/~nicolas-zin/+archive/ossec-ubuntu) I try hard to follow OSSec releases;
- wrote a puppet recipe that can be found on github: [https://github.com/nzin/puppet-ossec.](https://github.com/nzin/puppet-ossec) This one is lagging a bit.

It is more restrictive than the OSSec generic way (works just for Linux), you want probably not want to install a security tools that you have not compiled, these are not perfect (the puppet recipe can be lagging), but was useful few times for me, and so maybe can be for you.

# <span id="page-32-0"></span>GRAPHICAL USER INTERFACE

CHAPTER 4

# <span id="page-33-2"></span>4 GRAPHICAL USER INTERFACE

Before modifying your OSSec configuration, maybe you want to see what is going on.

# 4.1 OSSec-wui

<span id="page-33-1"></span>• [http://www.ossec.net/wiki/index.php/OSSecWUI:Install](http://www.ossec.net/wiki/index.php/OSSECWUI:Install)

This is a small PHP web interface you have to install on your OSSec server that will dig through your alerts for statistics. But it is quite limited. You can check what are the most frequent alerts for a particular day, but you can get for example the "top ten alerts above level 7 during the last 10 days"

# <span id="page-33-0"></span>4.2 Splunk

There is a page related to splunk on ossec [\(http://www.ossec.net/?p=402\)](http://www.ossec.net/?p=402), but not up to date.

In this quick how-to, I will install splunk on the same server as OSSec. It is possible to have ossec on one server sending info via syslog to splunk on another, which is out of scope here.

#### **A) Download application**

Go to [http://www.splunk.com/download,](http://www.splunk.com/download) and download.

- Also go to [http://splunk-base.splunk.com/apps/22285/splunk-for-ossec-splunk-v4-version,](http://splunk-base.splunk.com/apps/22285/splunk-for-ossec-splunk-v4-version) register and download the app
- Now you should have something similar to:
	- *splunk-5.0.2-149561-linux-2.6-x86\_64.rpm*
	- *reporting-and-management-for-ossec\_1189.tgz*

#### **B) Install splunk**

On a terminal:

```
# rpm -i ./splunk-5.0.2-149561-linux-2.6-x86_64.rpm
# cd /opt/splunk/etc/apps/
# tar -xvzf /root/reporting-and-management-for-ossec_1189.tgz
# chown -R splunk:splunk ossec
# /opt/splunk/bin/splunk enable boot-start
# /opt/splunk/bin/splunk start
```
#### **C) Configure it**

Now, go with a browser to [http://splunkserver:8000:](http://splunkserver:8000/)

- change password (by default it is **admin/changme**);
- for sake of soul, change the licence. Click on:
	- Settings; (in the upper right corner)
	- Licensing;
	- "Change license group";
	- Click on "Free license";
	- Save ;
	- Restart now.

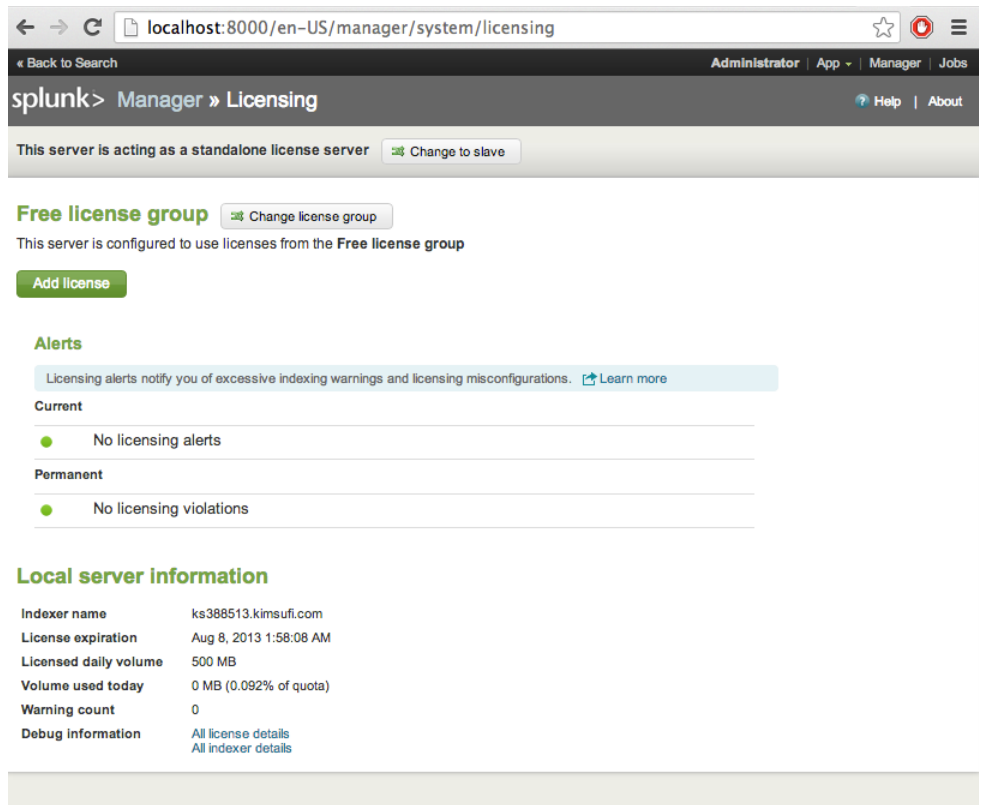

#### **D) Use it**

- Go back to the main page again;
- Go into App, **Splunk for OSSec**;

• In "Search&Reports" you can find preconfigured reports, like these one:

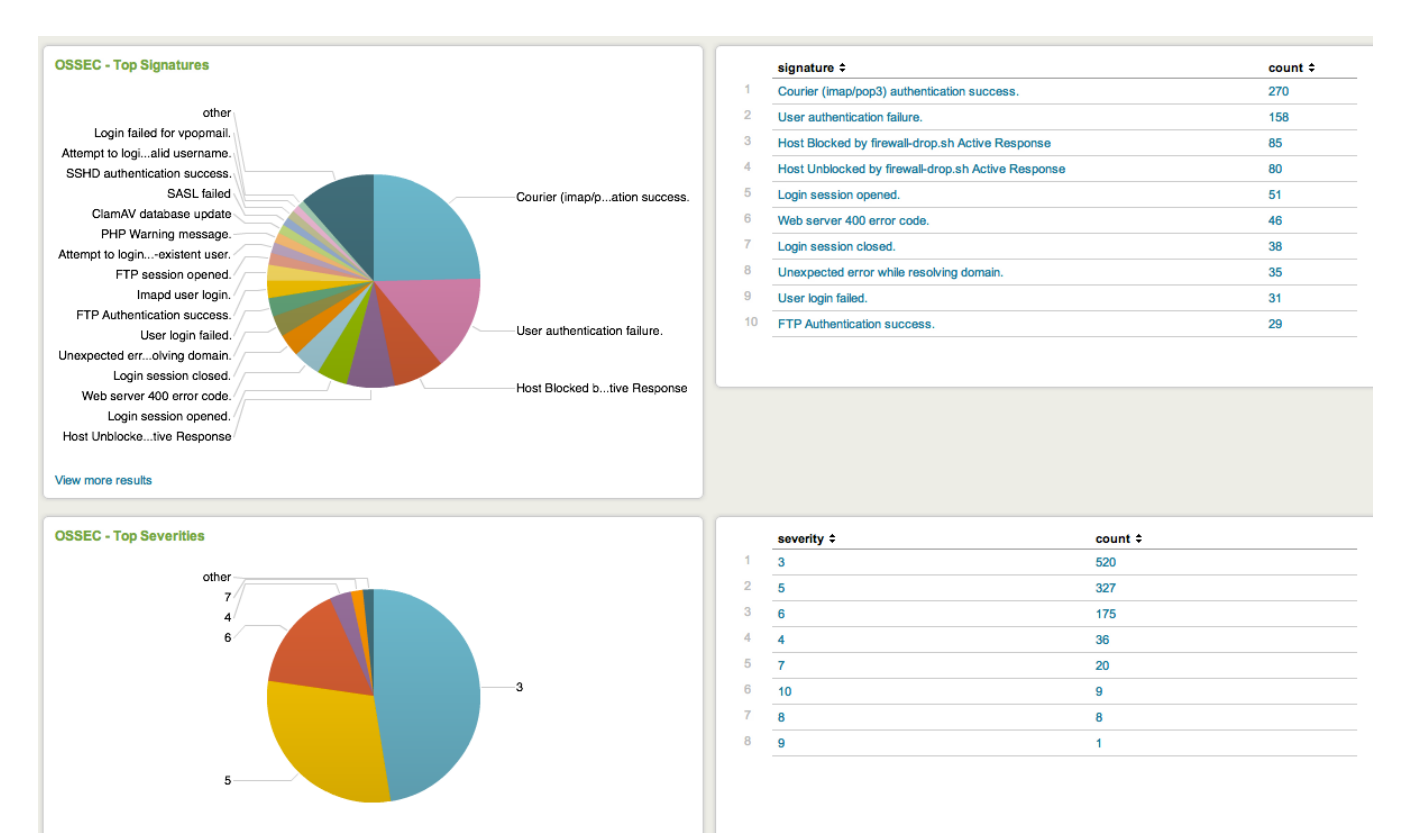

After that you will be able to dig, and create your own report, by mastering the search bar and its configuration.

For example, you have the top 100 of all rules:

eventtype=ossec | top limit=100 rule\_number

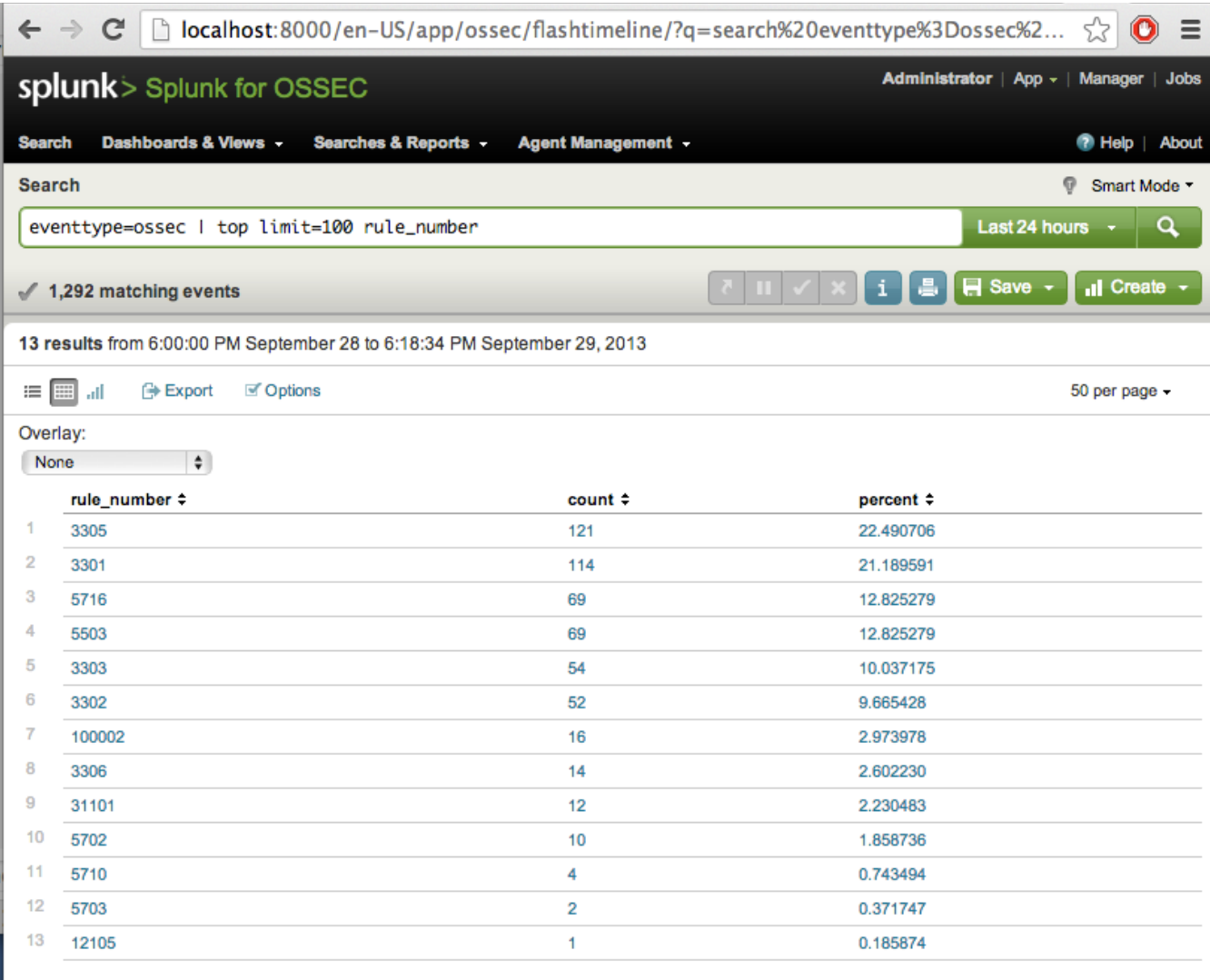

If you want the top 100 for rules above 5, just complete with:

#### eventtype=ossec severity>5 | top limit=100 rule\_number

Go to splunk website for more information, but the interface is very intuitive.

# <span id="page-38-0"></span>RULES MANAGEMENT

CHAPTER 5

# <span id="page-39-1"></span>5 RULES MANAGEMENT

So you have now a basic working client-server architecture, you see what is going on on your network. But :

- you receive a lot of alerts;
- you want to trigger active-response on specific rules;
- <span id="page-39-0"></span>• you want to write you own rules.

# 5.1 A good configuration strategy

The best approach so far I have found is the following:

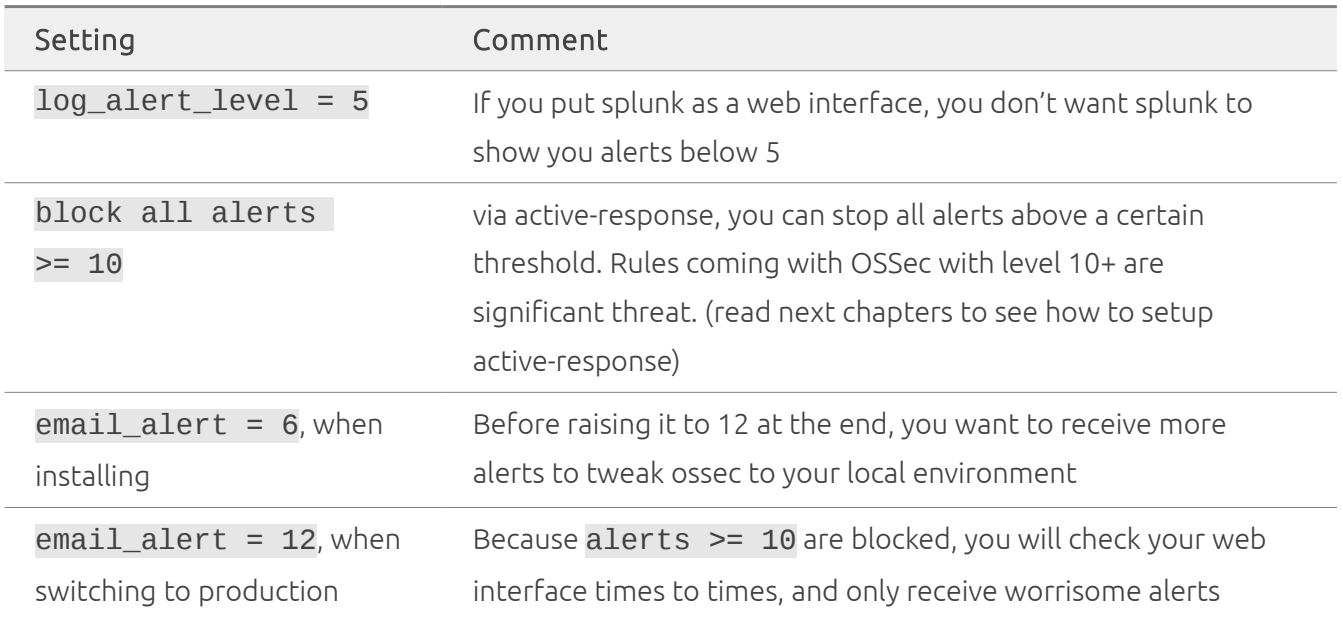

The alone problem you will have with this setup, is with rule 31151.

The 31151 rule is raised when several 4xx HTTP error are reported coming from the same IP (see rules/web\_rules.xml for details). Unfortunately, if you have a quite large web-server infrastructure, you will have lot of false positive (/favicon.ico, but more importantly web application poorly written…), especially if you are a hosting provider with a Cpanel© like offer.

Personally, I override this rule, to downgrade its rule level, and I write a new rule to catch "sensitive URI" (/phpmyadmin, /wp-login, ...). See next chapters to see how to do it, and if you are lazy, go directly to "Summary: avoid the false positive 31151 rule pitfall"

# <span id="page-40-2"></span>5.2 Tweaking alerts

# <span id="page-40-1"></span>5.2.1 alerts/email\_alert\_level

In etc/ossec.conf, raise the email\_alert\_level (in alerts block), if you think you receive non significant enough alerts: level is from 1 (insignificant) to 14 (critical). Personally, I leave it to 6, works on tweaking rules, and after that raise it to 12.

Beware: you can still receive alert below the email alert level threshold. Some rules have the <options>alert\_by\_email</options> tag which will send you email whatever the email alert threshold is.

See "shut-up email alert you don't care" to stop receiving them.

### <span id="page-40-0"></span>5.2.2 email alerts

You can also add other email recipient than the general one, to receive alert for specific rules, or a subset. For example:

```
1. <email_alerts>
```

```
2. <level>5</level>
```
- 3. <email\_to>support@mycompany.com</email\_to>
- 4. <rule\_id>2501,2502,100003,9951,9952,9953,40111,100002,100012</rule\_id>
- $5. < 1 -$
- 6. <group>authentication\_failed,attacks</group>
- 7. -->
- 8. </email\_alerts>

# <span id="page-41-0"></span>5.3 Tweaking rules: rules/local\_rules.xml

But soon you will need to write rules:

- To do that edit only the rules/local\_rules.xml files. OSSec suppose that when upgrading to a new version it will overrides all rule present in rules directory except local rules. xml file.
- when writing a rule, use id between 100,000 and 119,999.

When editing the rules/local\_rules. xml file, the general structure is:

```
1. <var name="A_VARIABLE">…content…</var>
2.
3. <group name="local,syslog,">
4. <rule id="100001" level="12">
5. \leq \cdot - rule definition \sim6. </rule>
7. <rule id="100002" level="8">
8. \leq = rule definition -->
9. </rule>
10. </group>
11.
12. <group name="mygroup,web,">
13. <rule id="100101" level="0">
14. \leq ! - - rule definition -15. </rule>
16. <rule id="100102" level="2">
17. <!-- rule definition -->
18. </rule>
19. </group>
```
Let's beginning with a simple group (mygroup) and simple rules.

# <span id="page-42-1"></span>5.3.1 Shut-up a rule you don't care

Let say you have a rule (for example 31101, which is level 5) and receive some alerts that you don't care or you can't fix, but don't want to raise the global alert threshold. You can shut-up the rule by writing into rules/local\_rules.xml

```
1. <group name="mygroup">
```
- 2. <rule id="100002" level="0">
- 3. <if\_sid>31101</if\_sid>
- $4.$  </rule>
- $5. <$   $\le$ /aroup>

The trick is this rule override the 31101, and change the level to 0, so at the end, OSSec will not trigger 31101, but 100004, with a level of 0, which is below your email\_alert\_level.

# <span id="page-42-0"></span>5.3.2 Variant: shut-up email alert you don't care

```
1. <group name="mygroup">
2. <rule id="100002" level="0">
3. <if_sid>31101</if_sid>
4. \le/rule>
5. <rule id="100004" level="2">
6. <if_sid>1002</if_sid>
7. <description>do not send by email</description>
8. </rule>
9. </group>
```
Same thing here, the 1002 rule has the tag <options>alert\_by\_email</options> which will send you email whatever the email alert threshold is.

The rule 1002 will send you an email, when it see in the log some keywords: denied, refused, unauthorized, fatal, failed … Sounds great, except on hosting website companies when you got all day long PHP error in the apache logs you cannot fix:-)

#### <span id="page-43-0"></span>5.3.3 Test your rule!

You wrote a first rule, and you want to deploy. OSSec allows you to test it easily before deploying it.

First grab a log you want to test for example this log gathered in an HTTP acces.log:

```
184.121.127.168 - - [21/May/2013:13:10:08 -0400] "GET /member/404.php HTTP/1.1" 
404 11736 "http://myserver.com/contact/alignement.php?id=591" "Mozilla/5.0 
(iPhone; CPU iPhone OS 6_0_1 like Mac OS X) AppleWebKit/536.26 (KHTML, like 
Gecko) Version/6.0 Mobile/10A523 Safari/8536.25"
```
Execute bin/ossec-logtest and paste your log:

```
# /var/ossec/bin/ossec-logtest 
2013/05/23 19:14:42 ossec-testrule: INFO: Reading local decoder file.
2013/05/23 19:14:42 ossec-testrule: INFO: Started (pid: 16358).
ossec-testrule: Type one log per line.
184.121.127.168 - - [21/May/2013:13:10:08 -0400] "GET /member/404.php HTTP/1.1" 
404 11736 "http://myserver.com/contact/alignement.php?id=591" "Mozilla/5.0 
(iPhone; CPU iPhone OS 6_0_1 like Mac OS X) AppleWebKit/536.26 (KHTML, like 
Gecko) Version/6.0 Mobile/10A523 Safari/8536.25"
```
\*\*Phase 1: Completed pre-decoding.

```
 full event: '184.121.127.168 - - [21/May/2013:13:10:08 -0400] "GET 
"http://myserver.com/contact/alignement.php?
id=591" "Mozilla/5.0 (iPhone; CPU iPhone OS 6_0_1 like Mac OS X)
AppleWebKit/536.26 (KHTML, like Gecko) Version/6.0 Mobile/10A523 
Safari/8536.25"'
```

```
 hostname: 'ks388513'
 program_name: '(null)'
```

```
 log: '184.121.127.168 - - [21/May/2013:13:10:08 -0400] "GET /member/404.php 
HTTP/1.1" 404 11736 "http://myserver.com/contact/alignement.php?id=591" 
"Mozilla/5.0 (iPhone; CPU iPhone OS 6_0_1 like Mac OS X) AppleWebKit/536.26 
(KHTML, like Gecko) Version/6.0 Mobile/10A523 Safari/8536.25"'
```

```
**Phase 2: Completed decoding.
 decoder: 'web-accesslog'
 srcip: '184.121.127.168'
 url: '/member/404.php'
 id: '404'
**Phase 3: Completed filtering (rules).
 Rule id: '100002'
 Level: '0'
 Description: '(null)'
```
#### How it works:

- Phase 1 is used to treat the log itself;
- Phase 2 apply decoder (i.e. regex present in etc/decoder.xml and etc/local\_decoder.xml), to grab some field:
	- decoder: the name of the decoder use to get interesting stuff;
	- srcip;
	- url;
	- id;
- Phase 3: rules are played. They use info returned by decoders (for example ip).

In our case, what we have here: we generated rule id 100002, with level 0, and without description (my fault: I forgot to put one). Our rule has been triggered has expected. This test confirm it is working.

# <span id="page-45-0"></span>5.4 Enable active-response

To enable active-response, you will need to edit etc/ossec.conf. It works as follow:

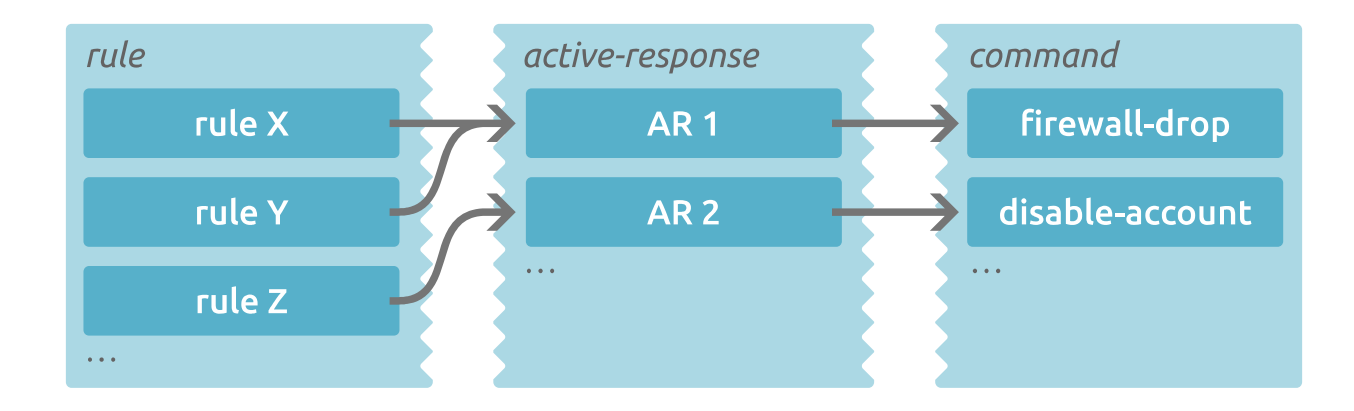

Active-response are links between rules and commands:

command tag: there are several predefined commands in etc/ossec.conf (firewall-drop, host-deny, disable-account, route-null, etc) and you can of course create yours. Just put a script or executable in active-response/bin

rules: rules are triggers by OSSec, and are defined in rules/ directory

active-response tag: you define link between rules and command with an active-response XML tag in etc/ossec.conf. the link can be rule id, rule level…

The general configuration in etc/ossec.conf is:

```
1. <ossec_config>
2. <command>
3. 5!4. command options here
5. -->
6. </command>
7. <active-response>
8.  51 - 19. command options here
10. -->
11. </active-response>
12. </ossec_config>
```
# <span id="page-46-1"></span>5.4.1 1<sup>st</sup> example: block ssh bruteforce attempt

- 1. <active-response>
- 2. <command>firewall-drop</command>
- 3. <location>agent</location>
- 4. <rules\_id>5712</rules\_id>
- 5. <timeout>600</timeout>
- 6. </active-response>

#### **Notes:**

- When OSSec detect a ssh brute-force, it will execute firewall-drop command (which is iptables on a Linux) and will block connection to the IP of the offender.
- <span id="page-46-0"></span>The offender will be block 600 seconds

### 5.4.2 2<sup>nd</sup> example: block longer repetitive offender

- 1. <active-response>
- 2. <command>firewall-drop</command>
- 3. <location>all</location>
- 4. <rules\_id>5712,5720,5551</rules\_id>
- 5. <timeout>600</timeout>
- 6. <repeated\_offenders>30,60,120</repeated\_offenders>
- 7. </active-response>

#### **Notes:**

- This time we detect a ssh brute-force attack via several rules.
- when triggered, it will block offender on all agents (location=all), except the server (all means "all agents").
- If you want to block also on the server, duplicate this active-response and replace <location>all</location> by <location>server<location>
- The offender will be block 600 seconds, but if we see it again after, it will be block for longer: 30 minutes, after 60 minutes, and after 120 minutes.

## <span id="page-47-1"></span>5.4.3 3 rd example: block all alerts above level 10

- 1. <active-response>
- 2. <command>firewall-drop</command>
- 3. <location>all</location>
- 4. <level>10</level>
- 5. <timeout>600</timeout>
- 6. <repeated\_offenders>30,60,120</repeated\_offenders>
- 7. </active-response>

Here instead of using <rules\_id>, we use level. You can also use <rules\_group>.

#### <span id="page-47-0"></span>5.4.4 4<sup>th</sup> example: do not receive alerts that are blocked by active-response

SSH brute-force attack are very common. Personally I don't like to receive by email rules that are blocked. Just uncaught alerts. So I edit rules/local rules.xml:

```
1. <group name="mygroup">
2. \ldots3. <rule id="100006" level="1">
4. <if_sid>5712,5720,5551</if_sid>
5. <description>sshd bruteforce attempts</description>
6. \le/rule>
7. ...
8. </group>
```
#### and in etc/ossec.conf:

- 1. <active-response>
- 2. <command>firewall-drop</command>
- 3. <location>all</location>
- 4. <rules\_id>100006</rules\_id>
- 5. <timeout>600</timeout>
- 6. <repeated\_offenders>30,60,120</repeated\_offenders>
- 7. </active-response>

# <span id="page-48-1"></span>5.5 Writing your own rules

Now we saw how to write rules, and setup active response, here are some others rules example, to be more comfortable with rules writing.

# <span id="page-48-0"></span>5.5.1 Blocking brute-force attack (frequency and time-frame)

Also you have a proftpd server, and people try to brute-force it to try to discover login/password.

```
1. <rule id="100003" level="10" frequency="8" timeframe="43200">
```
- 2. <if\_matched\_sid>11203</if\_matched\_sid>
- 3. <same\_source\_ip />
- 4. <description>FTP brute force (multiple failed logins).</description>
- $5.$   $\le$ /rule>

The new keywords here are frequency and timeframe.

This rule will be triggered when the same 11203 rule will be seen 8 times during a 43200s window.

You now just have to add the 100003 to active-response. In etc/ossec.conf:

- 1. <active-response>
- 2. <command>firewall-drop</command>
- 3. <location>all</location>
- 4. <rules\_id>100003,100006</rules\_id>
- 5. <timeout>600</timeout>
- 6. seepeated offenders>30,60,120</repeated offenders>
- 7. </active-response>

You can test it with bin/ossec-logtest, by fetching 10 times the same log. For example with:

```
May 23 14:23:15 ns15 proftpd[614]: 184.121.127.168 
(101.64.16.226[101.64.16.226]) - USER theadmin: no such user found 
from::ffff:101.64.16.226 [101.64.16.226] to 209.172.63.238:21
```
## <span id="page-49-0"></span>5.5.2 Blocking DoS on a web server (change rule level + frequency and timeframe)

I bet you will better use iptables for that, but in one case I couldn't. So what I have done:

```
1. <rule id="100100" level="1">
2. <if_sid>31108</if_sid>
3. <description>A web page</description>
4. </rule>
5.
6. <rule id="100101" level="9" timeframe="15" frequency="250">
7. <if_matched_sid>100100</if_matched_sid>
8. <same_source_ip/>
9. <description>Multiple access in a short time from same ip</description>
10. <group>attack,recon,</group>
11. </rule>
```
Unfortunately there is a <different\_url> but no <same\_url> tag

So I created a new alert each time a web-page is accessed (31108), and when an IP asks too much web-pages (250) in a relative short period of time (15s), I block it.

I had to create the 100100 rule because 31108 is level 0, and rule with level 0 are discarded directly, and not keep by OSSec to see if there are « timeframe » rule that can apply to it.

# <span id="page-50-1"></span>5.5.3 Blocking on specific hosts (hostname option)

Sometimes you have rules that works great on some servers, but produce lots of false positive on other.

You can write rule that just apply to a set of agents:

```
1. <rule id="100005" level="10">
2. <if_sid>40111</if_sid>
3. <hostname>prod_server_1</hostname>
4. <hostname>prod_server_2</hostname>
5. <hostname>prod_server_3</hostname>
6.
7. <description>Mutiple authentication failures on prod 
   server</description>
8. <description>from same source ip.</description>
9. <group>authentication_failures,</group>
10. </rule>
```
# <span id="page-50-0"></span>5.5.4 Blocking web attack on specific keywords (regex)

#### **A) The problematic: web scan**

OSSec comes by default with word-press detection, and generic multiple 4xx error (rule 31151 in rules/web\_rules) but I want to kick off for very long time people scanning for specific web application. For example I got these logs:

```
137.116.136.162 - - [31/May/2013:08:10:44 -0400] "GET 
/cpanelsql/scripts/setup.php HTTP/1.1" 404 304
137.116.136.162 - - [31/May/2013:08:11:39 -0400] "GET /pMA/scripts/setup.php 
HTTP/1.1" 404 298
137.116.136.162 - - [31/May/2013:08:11:39 -0400] "GET /pma/scripts/setup.php 
HTTP/1.1" 404 298
137.116.136.162 - - [31/May/2013:08:11:42 -0400] "GET /scripts/setup.php 
HTTP/1.1" 404 294
137.116.136.162 - - [31/May/2013:08:11:42 -0400] "GET /Scripts/setup.php 
HTTP/1.1" 404 294
137.116.136.162 - - [31/May/2013:08:11:44 -0400] "GET 
/sqlmanager/scripts/setup.php HTTP/1.1" 404 305
```

```
137.116.136.162 - - [31/May/2013:08:11:44 -0400] "GET /sql/scripts/setup.php 
HTTP/1.1" 404 298
137.116.136.162 - - [31/May/2013:08:11:47 -0400] "GET 
/typo3/phpmyadmin/scripts/setup.php HTTP/1.1" 404 311
137.116.136.162 - - [31/May/2013:08:11:49 -0400] "GET 
/web/phpmyadmin1/scripts/setup.php HTTP/1.1" 404 309
137.116.136.162 - - [31/May/2013:08:11:49 -0400] "GET 
/web/phpmyadmin2/scripts/setup.php HTTP/1.1" 404 309
137.116.136.162 - - [31/May/2013:08:11:47 -0400] "GET 
/typo3/phpmyadmin/scripts/setup.php HTTP/1.1" 404 311
137.116.136.162 - - [31/May/2013:08:11:52 -0400] "GET 
/xampp/phpmyadmin/scripts/setup.php HTTP/1.1" 404 311
```
The common criteria of all there logs is:

- a 404 error;
- coming from the same IP;
- with some keywords: / [Ss]cripts/setup.php on several directory (phpmyadmin, sqlmanager, pma …);
- in a relative short timeframe.

Indeed someone is using a tool like dirb [\(http://dirb.sourceforge.net/\)](http://dirb.sourceforge.net/), to scan the website. and we want to stop him.

So we need to write 2 rules:

- a first rule that match each of this line;
- another one that see our first rule several time in a short period of time.

#### **B) Building the rule**

We must first create a rule matching one of the line we want. Before writing anything, if I use bin/ossec-log, I see:

```
# bin/ossec-log
137.116.136.162 - - [31/May/2013:08:10:44 -0400] "GET 
/cpanelsql/scripts/setup.php HTTP/1.1" 404 304
…
**Phase 3: Completed filtering (rules).
 Rule id: '31101'
 Level: '5'
…
```
So the rule is already tagged as 31101. Indeed when ossec apply it:

- decode it (see that it is a webpage, and fill the url and id fields);
- tagged the log as 31100 (in rules/web\_rules.xml);
- after it has been retagged 31101 (in rules web rules.xml) because it is a 4xx http return code;
- and then arrives at rules/local\_rules.xml.

I will override that in rules/local\_rules.xml:

```
1. <rule id="100106" level="5">
```
- 2. <if\_sid>31101</if\_sid>
- 3. <url>/cpanelsql/scripts/setup.php</url>
- 4. <description>known sensitive web url.</description>
- 5. <group>attack,</group>
- $6.$  </rule>

Now it catch the first line I got in my logs.

#### **C) OSSec OR pattern**

The tricky part: create a rule that match several keyword. You have 2 ways to do it:

- use a <match> field, where you can only use special keyword " $\wedge$ ", "|" and "\$". If the alert is a web page, you can use the <ur l> field;
- use a <regex> field, where you can use more regexp syntax.

First without regexp, we can write:

```
1. <rule id="100106" level="5">
```
- 2. <if\_sid>31101</if\_sid>
- 3. <url>/scripts/setup.php|/Scripts/setup.php</url>
- 4. <description>known sensitive web url.</description>
- 5. <group>attack,</group>
- $6.$  </rule>

With this expression, I will catch all URL containing "[Ss]scripts/setup.php"

#### **D) OSSec regexp**

If I want to be more restrictive, I can use regexp. OSSec has regex support, but it is not Perl compliant. As stated in [http://www.ossec.net/doc/syntax/regex.html#os-match:](http://www.ossec.net/doc/syntax/regex.html#os-match)

#### **Expressions**

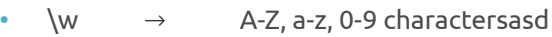

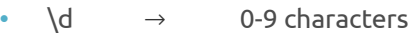

- $\simeq$   $\rightarrow$  For spaces "
- $\setminus$ t  $\rightarrow$  For tabs.
- $\pi$   $\rightarrow$  ()\*+,-.:;<=>?[] (punctuation characters)
- $\forall w \rightarrow$  For anything not  $\forall w$
- $\Box$   $\rightarrow$  For anything not  $\Diamond$
- $\setminus$ S  $\rightarrow$  For anything not  $\setminus$ s
- $\lambda$ .  $\rightarrow$  For anything

#### **Modifiers**

- $+$   $\rightarrow$  To match one or more times (eg \w+ or \d+)
- \*  $\rightarrow$  To match zero or more times (eg \w\* or \p\*)

#### **Special Characters**

•  $\wedge$   $\rightarrow$  To specify the beginning of the text. •  $\leq$   $\rightarrow$  To specify the end of the text.  $\cdot$  |  $\rightarrow$  To create an "OR" between multiple patterns.

#### **Characters Escaping**

To utilize the following characters they must be escaped:

 $\sqrt{2}$  →  $\sqrt{2}$ •  $\sqrt{2}$   $\rightarrow$  ( •  $\bigvee$   $\rightarrow$  )  $\|\cdot\|$   $\rightarrow$   $\|$ •  $\sqrt{ }$   $\rightarrow$  |

So with a regexp my rule can be:

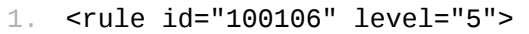

- 2. <if\_sid>31101</if\_sid>
- 3. <url>/scripts/setup.php|/Scripts/setup.php</url>
- 4. <regex>/pMA/scripts/setup.php|/pma/scripts/setup.php|</regex>
- 5. <regex>/scripts/setup.php|/Scripts/setup.php|</regex>
- 6. <regex>phpmyadmin\.\*/scripts/setup.php</regex>
- 7. <description>known sensitive web url.</description>
- 8. <group>attack,</group>
- 9. </rule>

#### **Explanations:**

- the rule is valid if it comes from a web log with HTTP code  $4xx$  (<if\_sid>31101</if\_sid>);
- the rule is valid if the URL contains / [Ss]cripts/setup.php (<url>/scripts/setup.php|/Scripts/setup.php</url>);
- AND to be more restrictive, the rule need also to match the multiline regular expression (<regex>/pMA/scripts/setup.php|/pma/scripts/setup.php| /scripts/setup.php|/Scripts/setup.php|phpmyadmin\.\*/scripts/setup.php </regex>). The regex can be on one line, or as mentionned above on serveral lines. OSSec concanates them.

# *I admit: it is overkill*

#### **E) The scan rule detection**

Last we must now create a "timeframe" rule:

```
1. <rule id="100107" level="10" timeframe="8" frequency="120">
```
- 2. <if\_matched\_sid>100106</if\_matched\_sid>
- 3. <same\_source\_ip/>
- 4. <description>Sensitive web scan from same IP</description>
- 5. <group>web,appsec,attack</group>
- 6. </rule>

and in etc/ossec.conf I will add another active-response:

- 1. <active\_response>
- 2. <command>firewall-drop<command>
- 3. <location>agent</location>
- 4. <rules\_id>100107</rules\_id>
- 5. <timeout>3600</timeout>
- 6. </active-response>

### <span id="page-57-0"></span>5.5.5 Summary: avoid the false positive 31151 rule pitfall

As discussed above, if rule 31151 catch too much things, here is what I write in rules/local\_rules.xml:

```
1. <group name="web,accesslog,">
2. <rule id="100103" level="5">
3. <if_sid>31151</if_sid>
4. <description>maybe a false positif webattack attempt</description>
5. \le/rule>
6. \leq \leq \leq \leq \leq \leq \leq \leq \leq \leq \leq \leq \leq \leq \leq \leq \leq \leq \leq \leq \leq \leq \leq \leq \leq \leq \leq \leq \leq \leq \leq \leq \leq \leq \leq \leq 
7. <rule id="100106" level="5">
8. <if_sid>31101</if_sid>
9. <url>/scripts/setup.php|/Scripts/setup.php|editor/filemanager/connect
   ors/uploadtest.html|/wp-login.php|/w00tw00t.at.ISC.SANS.DFind|/phppath/php|
   /wp-content/uploads|/admin.php|/administrator/index.php|/phpmyadmin|/phpMyA
   dmin|/websql|/php-my-admin|/member.php|/login.php|/reg.asp|/Class/Post.asp|
   /user/register|/tiki-register.php|/administrator|/wp-content/cache|/wp-comm
   ents-post.php</url>
10. <description>known sensitive web url.</description>
11. <group>attack,</group>
12. </rule>
      <rule id="100107" level="10" timeframe="120" frequency="8">
13. <if_matched_sid>100106</if_matched_sid>
14. <same_source_ip/>
15. <description>Sensitive web scan from same IP</description>
16. <group>web,appsec,attack</group>
17. </rule>
18. <!-- avoid logging favicon -->
19. <rule id="100110" level="0">
20. <if_sid>31101</if_sid>
21. <url>/favicon</url>
22. <description>Ignore /favicon* uri</description>
23. <group>attack,</group>
24. </rule>
25. </group>
```
# <span id="page-58-0"></span>5.5.6 Receiving active-response actions

On each agents, change etc/ossec.conf and add:

- 1. <localfile>
- 2. <log\_format>syslog</log\_format>
- 3. <location>/var/ossec/logs/active-responses.log</location>
- 4. </localfile>

So now OSSec can see when active-response are triggers, and rules 601,602 (in

rules/ossec\_rules.xml) are active, but they have level 3, so usually below "email\_alert\_level"

(which is generally 6+). The best way to receive them: write new rules in rules/local\_rules. xml:

```
1. <group name="ossec, active_response_notification">
2. <rule id="10601" level="6">
3. <if_sid>601</if_sid>
4. <description>Host Blocked by firewall-drop.sh Active 
   Response</description>
5. <group>active_response,</group>
6. </rule>
7.
8. <rule id="10602" level="6">
9. <if_sid>602</if_sid>
10. <description>Host Unblocked by firewall-drop.sh Active 
   Response</description>
11. <group>active_response,</group>
12. \le/rule>
13. </group>
```
Now, if your email\_alert\_level is 6, you will receive active-response actions by email.

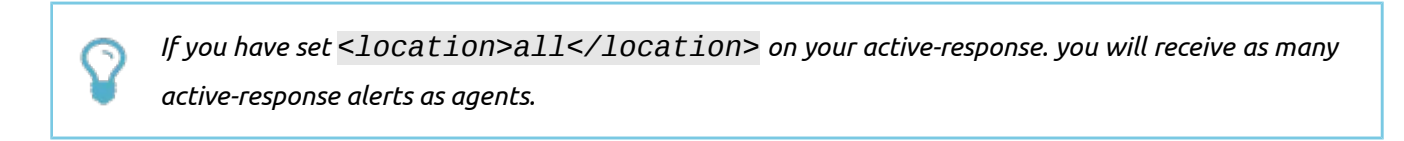

# TO GO FURTHER

CHAPTER 6

# <span id="page-61-1"></span>6 TO GO FURTHER

# <span id="page-61-0"></span>6.1 Geoip support

If you want geoip support, you will need to recompile the server (if you took my deb, it is already compiled with):

#### Step A) Get and install Maxmind GeoIP API

```
wget http://www.maxmind.com/download/geoip/api/c/GeoIP-1.4.8.tar.gz
tar xzvf GeoIP-1.4.8.tar.gz
cd GeoIP-1.4.8
./configure
makesu
make install
```
#### Note:

- on a redhat 64bits server, I had to make a symlink:  $\bullet$  . ln -s /usr/local/lib/libGeoIP.so.1 /lib64
- on an Ubuntu 12.04. I didn't have to install it by hand. You can install libgeoip-dev and libgeoip1  $\bullet$  .

#### **Step B) Get Maxmind GeoIP DB**

```
wget http://geolite.maxmind.com/download/geoip/database/GeoLiteCity.dat.gz
gunzip GeoLiteCity.dat.gz
wget
http://geolite.maxmind.com/download/geoip/database/GeoLiteCityv6-beta/GeoLiteCit
yv6.dat.gz
gunzip GeoLiteCityv6.dat.gz
su
cp GeoLiteCity*.dat /var/ossec/etc/
```
#### Step C) Compile OSSec with GeoIP enabled

```
get ossec-hids-2.7.tar.gz
tar xzvf ossec-hids-2.7.tar.gz
cd ossec-hids-2.7
cd src
make setgeoip
cd..
su
./install.sh
```
#### Note:

on Ubuntu 12.04, before compiling I had to change Src/analysis/Makefile to add "-IGeoIP" to loga\_OBJS:

```
loga_OBJS = ${LOCAL} ${PLUGINS} ${DBS} ${ALERTS} ${OS_XML} ${OS_REGEX} ${OS_NET}
${OS_SHARED} ${OS_ZLIB} ${CPRELUDE} -1GeoIP
\ddotsc
```
#### Step D) Modify etc/ossec.conf file

```
<ossec_config>
1.
       <global>
2.<!-- to specify GeoIP database file location -->
3.
\mathcal{A} .
          <geoip_db_path>/etc/GeoLiteCity.dat</geoip_db_path>
5 .
          <geoip6_db_path>/etc/GeoLiteCityv6.dat</geoip6_db_path>
6 .
       </global>
7.8.
       <alerts>
          <!-- to add GeoIP info in alerts -->
9.
          <use_geoip>yes</use_geoip>
10.
       </alerts>
11.12. </ossec config>
```
#### **Step E) Restart ossec**

/var/ossec/bin/ossec-control restart

#### **Note:**

<span id="page-63-1"></span>• it is not yet possible to block based on countries, this will be just for information in alerts.

### 6.2 PCI-DSS coverage

If you plan to be PCI-DSS compliant, some section can be covered by OSSec (or Ossim):

- the file integrity checking of OSSec covers PCI-DSS sections 11.5 and 10.5.5
- the log monitoring capability of OSSec also covers PCI-DSS section 10 in a whole.

### 6.3 ossim

<span id="page-63-0"></span>• <http://sourceforge.net/projects/os-sim/>

If you need a full SIEM (Security Information and Event Management) system, you can give a try with Alienvault Ossim:<http://communities.alienvault.com/>.

Alienvault provides an ISO to install from scratch a SIEM central server (based on Ubuntu). This SIEM server acts as an OSSec server but contains also:

- openVAS;
- ntop;
- nagios;
- snort;
- arpwatch;
- $\ddotsc$

It is intended to use it more as appliance you deploy, rather than server and clients you install on an already working machines

# <span id="page-64-1"></span>6.4 OSSec and LXC

This is out of scope of this book, but OSSec is particularly effective when you use Containers virtualisation technology (LXC or openVZ on Linux, jails on Freebsd): you can install an OSSec server on the host, monitor the logs of all your containers, and if a container is compromised, the attacker will never this the OSSec agent running, because it is not in the container process view.

# <span id="page-64-0"></span>6.5 Snoopy

If you want to add a total traceability of application execution, you can have a look to snoopy <http://sourceforge.net/projects/snoopylogger/>

This is a LD\_PRELOAD\_LIBRARY that log each call to exec() system call. I manage successfully to track a breach of security on a client. But beware when you install it, I got some trouble on certain version of RHEL.